## ENTERING MULTIPLE SERVICES

## **Use the steps below to record** *multiple* **services to a client/household at the same time**

The 'Add Multiple Services' icon can be found in two locations:

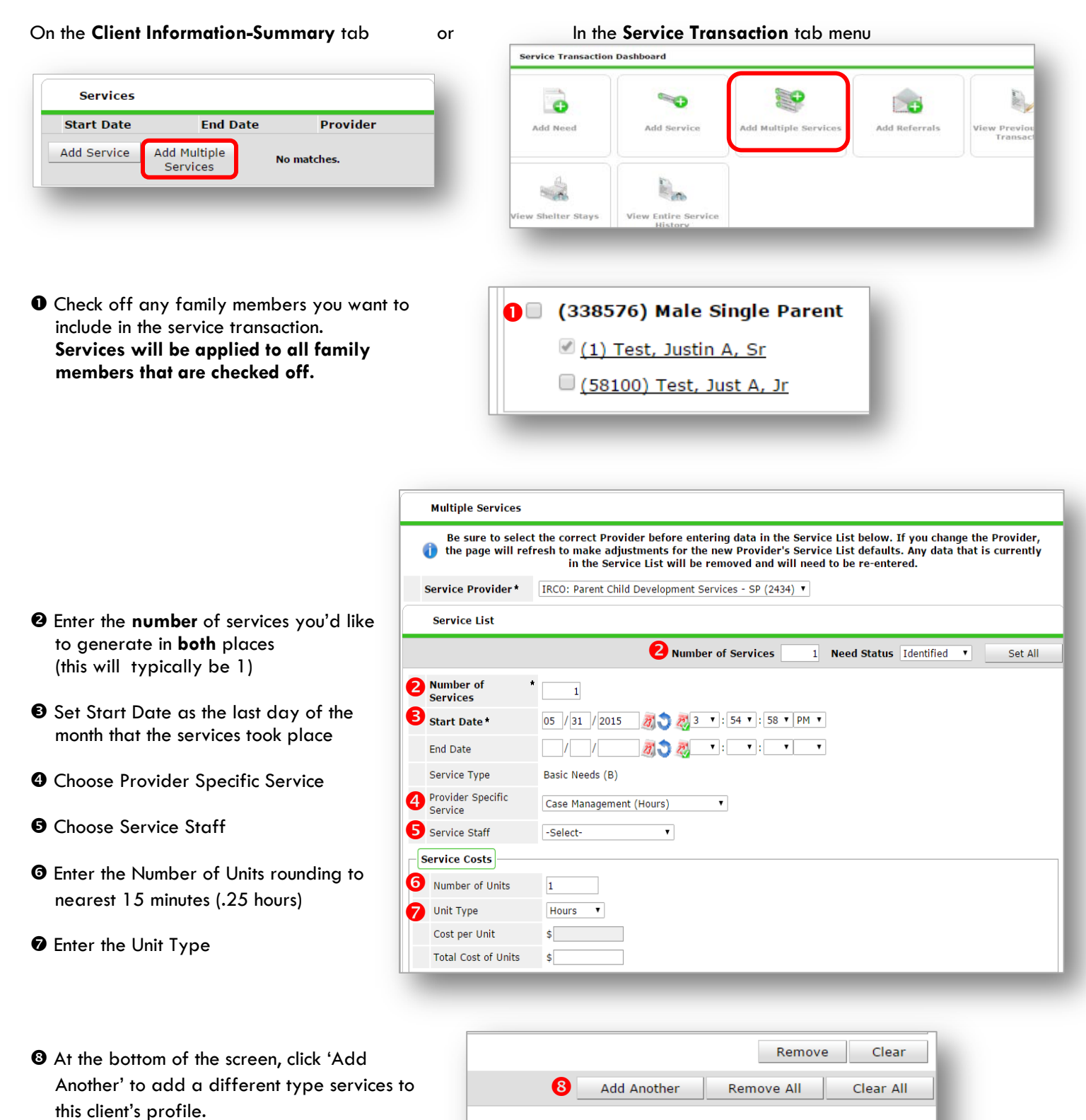

 $\boldsymbol{\Theta}$ 

Save & Exit

Cancel

Click 'Save & Exit' to finish